# <span id="page-0-4"></span>**View Reseller Usage and Manage Account Status**

(WHM >> Home >> Resellers >> View Reseller Usage and Manage Account Status)

**[Overview](#page-0-0)** [Manage reseller account status](#page-0-1) [Usage information](#page-0-2) [Additional documentation](#page-0-3)

### <span id="page-0-0"></span>**Overview**

These features allow you to view your resellers' disk space and bandwidth usage. You can also use this set of features to suspend, unsuspend, and terminate reseller accounts.

To view and manage a reseller, select that reseller from the Select a reseller menu and click Submit. If only one reseller exists, the interface will automatically select that reseller.

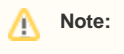

In the examples below, *user* represents the reseller's account name.

### <span id="page-0-1"></span>Manage reseller account status

You can perform the following actions to manage resellers from this interface:

- Suspend All user's Accounts Click to suspend all of the accounts for this reseller.
	- If you select the Suspend Reseller's Main Account checkbox, you will also suspend the reseller's own account.
- For more information about account suspension, read our [What Happens When You Suspend an Account](https://documentation.cpanel.net/display/CKB/What+Happens+When+You+Suspend+an+Account) documentation. • UnSuspend All user's Accounts - Click to unsuspend all of the accounts for this reseller.
	- If you select the UnSuspend Reseller's Main Account checkbox, you will also unsuspend the reseller's own account.
- Terminate All user's Accounts Click to terminate all of the accounts for this reseller. • If you select the Terminate Reseller's Main Account checkbox, you will also terminate the reseller's own account.

#### **Warning:** ጣ

When you terminate an account, cPanel & WHM removes that account and **all** of its data. Make **certain** that you wish to completely delete the account **before** you terminate it.

## <span id="page-0-2"></span>Usage information

The table at the bottom of the interface displays the current month's usage statistics by default. To view other months' statistics, click Last Month Bandwidth Usage or Next Month Bandwidth Usage.

This table displays the following information for the selected reseller:

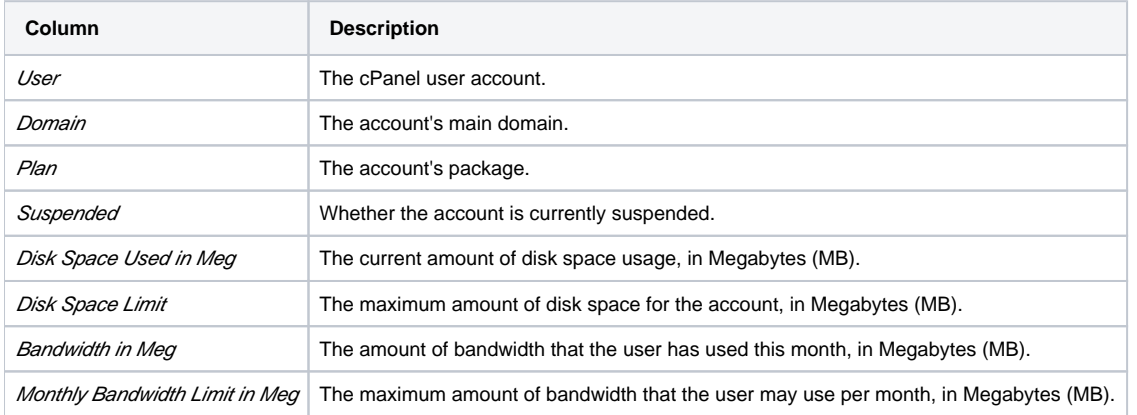

## <span id="page-0-3"></span>Additional documentation

- [View Reseller Usage and Manage Account Status](#page-0-4)
- [List Suspended Accounts](https://documentation.cpanel.net/display/78Docs/List+Suspended+Accounts)
- [Unsuspend Bandwidth Exceeders](https://documentation.cpanel.net/display/78Docs/Unsuspend+Bandwidth+Exceeders)
- [The removeacct Script](https://documentation.cpanel.net/display/78Docs/The+removeacct+Script)
- [Terminate Accounts](https://documentation.cpanel.net/display/78Docs/Terminate+Accounts)